Н Α Р Ε R

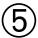

# Hardware Reference

### **Chapter Objectives**

**Environmental** 

| This chap | ter is designed | to function | as a quic | k-reference | tool for | the |
|-----------|-----------------|-------------|-----------|-------------|----------|-----|
|           | information:    |             | •         |             |          |     |

- ☐ System specifications (dimensions and performance)
- ☐ Jumper and DIP switch settings
- ☐ I/O connections and specifications

### **OEMØ23-AT System Specifications**

Step signal duration:

Humidity

Storage

Operating Temperature

| LIVID 25-AT C                              | ystem opecinication                                                                                            | 113                                                                                                    |  |  |  |
|--------------------------------------------|----------------------------------------------------------------------------------------------------|----------------------------------------------------------------------------------------------------|--|--|--|
|                                            | Refer to the following table for OEMØ23-AT System Specifications                                               |                                                                                                    |  |  |  |
| Performance                                | Stepping Accuracy<br>Velocity Accuracy<br>Velocity Repeatability                                               | ±0 steps from preset total<br>±0.02% of maximum rate above 0.01 revs/sec<br>±0.02% of maximum rate         |  |  |  |
| Velocity<br>Range<br>Acceleration<br>Range | 25,000 steps/rev<br>5,000 steps/rev<br>25,000 steps/rev<br>5,000 steps/rev<br>Position Range (all resolutions) | 0.01 - 20.00 rps<br>0.01 - 100.00 rps<br>0.01 - 999.9 rps <sup>2</sup><br>0.05 - 4,999.95 rps <sup>2</sup> |  |  |  |
| Power Input                                | Indexer Board: +5VDC @ 1.2A typical, 1.5A maximum (from user's PC)                                             |                                                                                                    |  |  |  |
| Interface                                  |                                                                                                    | nce with IBM I/O channel signal specifications<br>llowing I/O channel signal lines:                        |  |  |  |
|                                            | <ul> <li></li></ul>                                                                                            | □ -IOW □ +IRQ3 □ +IRQ4 □ +5V □ GND                                                                         |  |  |  |
| Inputs                                     |                                                                                                    |                                                                                                    |  |  |  |
|                                            | CW & CCW Limits, Home Enable, and Triggers ØV - 5V TI                                                          |                                                                                                    |  |  |  |
| Outputs (Step, Direction,                  | Single-ended outputs.                                                                                          |                                                                                                    |  |  |  |
| Shutdown, and POBs)                        | Signal low +                                                                                                   | 3.0VDC minimum @ +30mA<br>1.0VDC maximum @ -30mA<br>5 us nominal @ 200 - 400 steps/rev                     |  |  |  |

1  $\mu$ s nominal @ 21,600 - 50,000 steps/rev

32°F to 122°F (0°C to 50°C);

0 to 95% (non-condensing) -22°F to 185°F (-30°C to 85°C) This section provides circuit drawings.

### **VM50 Connector Pinouts**

| Pin# | Axis# | Function    | Pin#          | Axis# | Function    |
|------|-------|-------------|---------------|-------|-------------|
| 1    | 1     | CCW Limit   | 26            |       | Reserved    |
| 2    | 1     | CW Limit    | 27            | 2     | CCW Limit   |
| 3    | 1     | Home Enable | 28            | 2     | CW Limit    |
| 4    |       | GND         | 29            |       | GND         |
| 5    |       | TRIG 2      | 30            |       | GND         |
| 6    |       | TRIG 1      | 31            |       | TRIG 4      |
| 7    |       | POB 1       | 32            |       | TRIG 3      |
| 8    |       | POB 2       | 33            |       | GND         |
| 9    | 1     | Shutdown +  | 34            | 2     | Home Enable |
| 10   | 1     | Shutdown -  | 35            | 3     | CCW Limit   |
| 11   |       | GND         | 36            | 3     | CW Limit    |
| 12   |       | GND         | 37            |       | Reserved    |
| 13   | 1     | Step        | 38            |       | Reserved    |
| 14   | 1     | Direction   | 39            | 3     | Step        |
| 15   | 2     | Step        | 40            | 3     | Direction   |
| 16   | 2     | Direction   | 41            | 3     | Shutdown +  |
| 17   |       | GND         | 42            | 3     | Shutdown -  |
| 18   |       | Reserved    | 43            |       | POB 5-      |
| 19   | 2     | Shutdown +  | <b> </b>   44 |       | POB 5+      |
| 20   | 2     | Shutdown -  | 45            |       | GND         |
| 21   |       | POB 3       | 46            |       | GND         |
| 22   |       | POB 4       | 47            |       | GND         |
| 23   |       | GND         | 48            | 3     | Home Enable |
| 24   |       | GND         | 49            |       | TRIG 5      |
| 25   |       | Reserved    | 50            |       | TRIG 6      |

### **Auxiliary Connector: Typical Input Circuit**

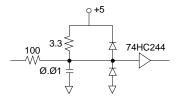

## **Auxiliary Connector: Typical Output Circuit**

### **Jumper Settings**

The table below identifies the function and default settings for each jumper.

| Jumper               | Function                                               | Default Setting                |
|----------------------|--------------------------------------------------------|--------------------------------|
| PC Board Jumpers:    |                                                        |                                |
| JU13                 | Enable/disable self test function                      | Installed (disables self test) |
| JU27/JU28            | Select interrupt 3 (JU27) or 4 (JU28) on PC I/O bus    | Removed (no interrupts)        |
| JU1 Axis 3 CCW Limit |                                                        |                                |
| JU3 Axis 3 CW Limit  |                                                        |                                |
| JU5 Axis 2 CCW Limit | All of these jumpers must be installed when limits are | used as single-ended inputs    |
| JU7 Axis 2 CW Limit  | (standard set-up) with the factory cable.              |                                |
| JU9 Axis 1 CCW Limit |                                                        |                                |
| JU11 Axis 1 CW Limit |                                                        |                                |

Changing Outputs from Single-Ended to Differential

The OEMØ23-AT is shipped with its step and direction outputs configured as TTL-compatible, single-ended at the VM50. If differential is required, the signals may be connected by building a cable to add the required signals. Refer to the pinout for the main board.

### OEMØ23-AT Main Board Pinout (J1)

| Pin # | Description  | Pin # | Description   |
|-------|--------------|-------|---------------|
| 1     | TFRM 1 -     | 18    | STEP 3 +      |
| 2     | RMCLK +      | 19    | DIR 3 -       |
| 3     | TFRM 1 +     | 20    | STEP 3 -      |
| 4     | RMCLK -      | 21    | CW LIMIT 3 +  |
| 5     | GND          | 22    | CCW LIMIT 3 + |
| 6     | GND          | 23    | CW LIMIT 3 -  |
| 7     | TRIG 6       | 24    | CCW LIMIT 3 - |
| 8     | TRIG 5       | 25    | POB 6 +       |
| 9     | HOMEN 3      | 26    | POB 6 -       |
| 10    | GND          | 27    |               |
| 11    | GND          | 28    | +5            |
| 12    | GND          | 29    | CH A 3 +      |
| 13    | POB 5 +      | 30    | CH A 3 -      |
| 14    | POB 5 -      | 31    | CH Z 3 +      |
| 15    | SHUTDOWN 3 - | 32    | CH B 3 -      |
| 16    | SHUTDOWN 3 + | 33    | CH B 3 +      |
| 17    | DIR 3 +      | 34    | CH Z 3 -      |

#### OEMØ23-AT Main Board Pinout (J2)

| Pin # | Description | Pin # | Description   |
|-------|-------------|-------|---------------|
| 1     | GND         | 18    | GND           |
| 2     | GND         | 19    | CW LIMIT 2 +  |
| 3     | CH A 2 +    | 20    | CCW LIMIT 2 + |
| 4     | CH A 2 -    | 21    | CW LIMIT 2 -  |
| 5     | CH Z 2 +    | 22    | CCW LIMIT 2 - |
| 6     | CH B 2 -    | 23    | GND           |
| 7     | CH B 2 +    | 24    | GND           |
| 8     | CH Z 2 -    | 25    | POB 4         |
| 9     | GND         | 26    | POB 3         |
| 10    | GND         | 27    | SHUTDOWN 2 -  |
| 11    | +5          | 28    | SHUTDOWN 2 +  |
| 12    | +5          | 29    | GND           |
| 13    | HOMEN 2     | 30    | GND           |
| 14    | GND         | 31    | DIR 2 +       |
| 15    | TRIG 3      | 32    | STEP 2 +      |
| 16    | TRIG 4      | 33    | DIR 2 -       |
| 17    | GND         | 34    | STEP 2 -      |

#### OEMØ23-AT Main Board Pinout (J3)

| Pin # | Description   | Pin # | Description   |
|-------|---------------|-------|---------------|
| 1     | DIR 1 -       | 18    | CCW LIMIT 1 - |
| 2     | STEP 1 -      | 19    | +5            |
| 3     | DIR 1 +       | 20    | +5            |
| 4     | STEP 1 +      | 21    | GND           |
| 5     | GND           | 22    | GND           |
| 6     | GND           | 23    | CH A 1 +      |
| 7     | SHUTDOWN 1 -  | 24    | CH A 1 -      |
| 8     | SHUTDOWN 1 +  | 25    | CH Z 1 +      |
| 9     | POB 2         | 26    | CH B 1 -      |
| 10    | POB 1         | 27    | CH B 1 +      |
| 11    | TRIG 1        | 28    | CH Z 1 -      |
| 12    | TRIG 2        | 29    | GND           |
| 13    | GND           | 30    | GND           |
| 14    | HOMEN 1       | 31    | XMTFRM +      |
| 15    | CW LIMIT 1 +  | 32    | XMRMCLK +     |
| 16    | CCW LIMIT 1 + | 33    | XMTFRM -      |
| 17    | CW LIMIT 1 -  | 34    | XMRMCLK -     |

### DIP Switch Settings: (Indexer Card Address 35)

The address is set using the 8-position DIP switch located on the OEMØ23-AT indexer card. The DIP switches are *negative true* in that any switch in the position marked ON has a binary value of zero. Switches that are OFF have a non-zero binary value. The sum of the binary values of DIP switches 1 through 8 is the board's *base address*. The binary values assigned to each of the eight DIP switches are listed below.

|          | -11     | Binary Value (OFF) |     | Default |
|----------|---------|--------------------|-----|---------|
| Switch # | Address | Decimal            | Hex | Setting |
| 1        | 9       | 512                | 200 | OFF     |
| 2        | 8       | 256                | 100 | OFF     |
| 3        | 7       | 128                | 80  | ON      |
| 4        | 6       | 64                 | 40  | ON      |
| 5        | 5       | 32                 | 20  | ON      |
| 6        | 4       | 16                 | 10  | ON      |
| 7        | 3       | 8                  | 8   | ON      |
| 8        | 2       | 4                  | 4   | ON      |

The OEMØ23-AT is shipped from the factory with switches 1 and 2 in the OFF position, all others are ON. The board address is 256 + 512 = 768 (or 100 + 200 = 300 hex). The OEMØ23-AT is configured to occupy I/O address locations 300 hex - 303 hex. The control and status registers are at the odd address location (301 hex), and data registers are at the even address location (300 hex). Allowable address locations are highlighted below.

| Hex Range | Device                                             | Hex Range | Device                                 |
|-----------|----------------------------------------------------|-----------|----------------------------------------|
| ØØØ-Ø1F   | DMA Controller 1, 8237A-5                          | 36C-36F   | Reserved                               |
| Ø2Ø-Ø3F   | Interrupt controller 1, 8259A, Master              | 378-37F   | Parallel printer port 1                |
| Ø4Ø-Ø5F   | Timer, 8254-2                                      | 38Ø-38F   | SDLC, bisynchronous 2                  |
| Ø6Ø-Ø6F   | 8Ø42 (Keyboard)                                    | 39Ø-393   | Cluster                                |
| Ø7Ø-Ø7F   | Real-time clock, NMI (non-maskable interrupt) mask | 3AØ-3AF   | Bisynchronous 1                        |
| Ø8Ø-Ø9F   | DMA page register, 74LS612                         | 3BØ-3BF   | Monochrome Display and Printer Adapter |
| ØAØ-ØBF   | Interrupt Controller 2, 8259A                      | 3CØ-3CF   | Enhanced Graphics Adapter              |
| ØCØ-ODF   | DMA controller 2, 8237A-5                          | 3DØ-3DF   | Color/Graphics Monitor Adapter         |
| ØFØ       | Clear Math Co-processor Busy                       | 3FØ-3F7   | Diskette Controller                    |
| ØF1       | Reset Math Co-processor                            | 3F8-3FF   | Serial port 1                          |
| ØF8-ØFF   | Math Co-processor                                  | 6E2 & 6E3 | Data acquisition (Adapter 1)           |
| 1FØ-1F8   | Fixed Disk                                         | 79Ø-793   | Cluster (Adapter 1)                    |
| 2ØØ-2Ø7   | Game I/O                                           | AE2 & AE3 | Data acquisition (Adapter 2)           |
| 2ØC-2ØD   | Reserved                                           | B9Ø-B93   | Cluster (Adapter 2)                    |
| 21F       | Reserved                                           | EE2 & EE3 | Data acquisition (Adapter 3)           |
| 278-27F   | Parallel printer port 2                            | 139Ø-1393 | Cluster (Adapter 3)                    |
| 2BØ-2DF   | Alternate Enhanced Graphics Adapter                | 22E1      | GPIB (Adapter 1)                       |
| 2E1       | GPIB (Adapter Ø)                                   | 239Ø-2393 | Cluster (Adapter 4)                    |
| 2E2 & 2E3 | Data Acquisition (Adapter Ø)                       | 42E1      | GPIB (Adapter 2)                       |
| 2F8-2FF   | Serial Port 2                                      | 62E1      | GPIB (Adapter 3)                       |
| 3ØØ-31F   | Prototype Card                                     | 82E1      | GPIB (Adapter 4)                       |
| 36Ø-363   | PC Network (low address)                           | A2E1      | GPIB (Adapter 5)                       |
| 364-367   | Reserved                                           | C2E1      | GPIB (Adapter 6)                       |
| 368-36B   | PC Network (high address)                          | E2E1      | GPIB (Adapter 7)                       |

I/O Address, hex ØØØ to ØFF, are reserved for the system board I/O. Hex 1ØØ to 3FF are available on the I/O channel.

### **ØEM23-AT Dimensions**

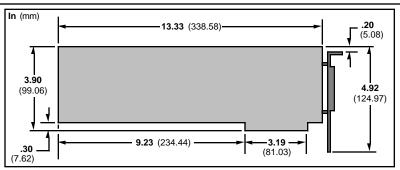

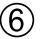

# **Troubleshooting**

### **Chapter Objective**

The information in this chapter is provided to help you to isolate and resolve system hardware and software problems.

### **Spare Parts List**

| Description                | Part Number  |
|----------------------------|--------------|
| Phillips screws 4-40 x 1/4 | 51-006021-01 |
| Phillips screws 6-32 x 1/4 | 51-006037-01 |

### **Troubleshooting**

This section discusses methods to identify, isolate, and resolve indexerrelated problems that may occur with your OEMØ23-AT Indexer.

### **Isolating Problems**

When your system does not function properly (or as you expect it to operate), the first thing to do is identify and isolate the problem.

Determine if the problem is mechanical, electrical, or software related. *Can you repeat or re-create the problem?* Do not make quick rationalizations about problems. Random events may appear to be related, but they are not necessarily contributing factors to your problem. Carefully investigate and decipher the events that occur before the subsequent system problem.

More than one problem may exist. Solve one problem at a time. Log (document) all testing and problem isolation procedures. Review and consult these notes. This will prevent duplication of testing efforts.

Isolate each system component and ensure that each component functions properly when it is run independently. Try removing system components and re-installing them component-by-component to detect the problem. If you have additional components available, use them to replace existing components in your system to identify the source of the problem.

#### WARNING

Remove power before disconnecting system components or changing wiring.

Once the problem isolated, take the necessary steps to resolve it (refer to the problem solutions below). If the problem persists, contact Parker Compumotor's Applications Department at (800) 358-9070.

#### **Problems & Solutions**

| Problem                 | Cause                                              | Solution                                                                                                    |  |  |
|-------------------------|----------------------------------------------------|----------------------------------------------------------------------------------------------------|--|--|
| No Communication        | ① Wrong Address                                    | Change jumpers or software address                                                                            |  |  |
|                         | ② Two boards have same address                     | ② Change address on one board (unique addresses)                                                              |  |  |
|                         | 3 Board not seated                                 | 3 Seat board in IBM Bus                                                                                       |  |  |
| No Motion               | Step pulse width too narrow for drive to recognize | ① Issue MR command to set motor resolution.                                                                   |  |  |
|                         | <ul><li>② Limits engaged</li></ul>                 | ② Issue LD3 or move load off of limit.                                                                        |  |  |
|                         | ③ Improper Wiring:<br>Drive Faults                 | 3 Check wiring, be sure the self-test jumper (JU13) is not<br>removed. Refer to Chapter   Bardware Reference. |  |  |
|                         | Shutdown line miswired                             |                                                                                                    |  |  |
|                         | Load is jammed                                     | Remove power and manually move load away from jam.                                                            |  |  |
| No Torque               | ① Improper wiring                                  | ① Check wiring. Refer to Chapter ⑤ Hardware Reference.                                                        |  |  |
|                         | ② Blown drive                                      | ② Return drive for repair.                                                                                    |  |  |
|                         | ③ Drive faulted                                    | ③ Remove fault condition.                                                                                     |  |  |
|                         | Drive Shutdown                                     | 4 Issue the STØ command to energize the drive.                                                                |  |  |
| Fault Light Comes On    | ① Jumper JU13 removed                              | ① Ensure the self-test jumper JU13 is not removed.                                                            |  |  |
|                         | ② Hardware failure                                 | ② Return unit for repair.                                                                                     |  |  |
| Wrong Speed or Distance | ① Wrong resolution setting                         | ① Issue MR command to set motor resolution.                                                                   |  |  |
| Motor Creeps            | ① Jumper JU13 removed                              | ① Install self-test jumper (JU13).                                                                            |  |  |
| No POB Operation        | ① Improper wiring                                  | ① Check wiring. Refer to Chapter ⑤ Hardware Reference.                                                        |  |  |
|                         | ② Shorted POB                                      | ② Check for shorts on open collector POB outputs.                                                             |  |  |
|                         | 3 No power to pull-up                              | ③ Connect external 5VDC to pin 23 and GND to pin 21 on any<br>AUXILIARY connector.                            |  |  |
| No Trigger Inputs       | ① Improper wiring                                  | ① Check wiring. Refer to Chapter ⑤ Hardware Reference.                                                        |  |  |

### **Reducing Electrical Noise**

➡ Helpful Hint:
For more on identifying and suppressing electrical noise, refer to the Compumotor Programmable Motion Control Catalog.

If you operate the OEMØ23-AT in an environment in which there is an excessive amount of electrical noise, try to eliminate sources of possible noise interference. Potential sources of electrical noise include inductive devices such as solenoids, relays, motors, and motor starters when they are operated by a hard contact.

### Returning The System

➡ Helpful Hint:
Use the following steps, to return the OEMØ23-AT for repairs or upgrades.

- ① Get the serial number and the model number of the defective unit, and a purchase order number to cover repair costs in the event the unit is determined by Parker Compumotor to be out of warranty.
- Before you ship the indexer to Parker Compumotor, have someone from your organization with a technical understanding of the OEMØ23-AT Indexer and its application include answers to the following questions:
  - · What is the extent of the failure/reason for return?
  - How long did it operate?
  - How many units are still working?
  - · How many units failed?
  - What was happening when the unit failed (i.e., installing the unit, cycling power, starting other equipment, etc.)?
  - How was the product configured (in detail)?
  - · What, if any, cables were modified and how?
  - With what equipment is the unit interfaced?
  - · What was the application?
  - What was the system sizing (speed, acceleration, duty cycle, inertia, torque, friction, etc.)?
  - What was the system environment (temperature, enclosure, spacing, unit orientation, contaminants, etc.)?
  - What upgrades, if any, are required (hardware, software, user guide)?
- ③ Call Parker Compumotor for a Return Material Authorization (RMA) number. Returned products cannot be accepted without an RMA number. The phone number for Parker Compumotor Applications Department is (800) 358-9070.
- Ship the unit to: Parker Compumotor Corporation

5500 Business Park Drive, Suite D

Rohnert Park, CA 94928 Attn.: RMA # xxxxxxx

## APPENDICES

### **Command Listing**

(COMPLETE CURRENT COMMAND AND CLEAR COMMAND BUFFER)

(ENTER TIME-DISTANCE STREAMING MODE)

(ENTER TIME-VELOCITY STREAMING MODE) (REPORT STATUS OF QS COMMANDS)

(ENTER IMMEDIATE VELOCITY STREAMING MODE)

(EXIT STREAMING MODE)

Q QØ

Q1

Q2

Q3

QI

| COII | illiand Listing                                     |      |                                                   |
|------|-----------------------------------------------------|------|---------------------------------------------------|
| Α    | (ACCELERATION)                                      | QIB  | (INTERRUPT STATUS REPORT, BINARY)                 |
| В    | (BUFFER STATUS)                                     | QR   | (REPORT QS COMMAND FUNCTION ENABLE STATUS)        |
| Ċ    | (CONTINUE)                                          | QS   | (INTERRUPT ON SIGNAL COMMANDS)                    |
| CR   | (CARRIAGE RETURN)                                   | QSA  | (INTERRUPT ON TRIGGER #1 HIGH)                    |
| D    | (DISTANCE)                                          | QSB  | (INTERRUPT ON MOVE COMPLETE)                      |
| FR   | (ENCODER FUNCTIONS REPORT)                          | QSD  | (INTERRUPT SIGNAL ON LIMIT ENCOUNTERED)           |
| FSA  | (SET INCREMENTAL/ABSOLUTE MODE)                     | QSE  | (INTERRUPT ON READY TO RESPOND)                   |
| FSF  | (ENABLE STOP ON TRIGGER #6)                         | QSG  | (INTERRUPT ON COMMAND BUFFER FULL)                |
| G    | (GO)                                                | QSH  | (INTERRUPT ON MOTOR STALL)                        |
| GNNN | (SYNCHRONIZED GO)                                   | R    | (REQUEST INDEXER STATUS)                          |
| GA   | (GO HOME ACCELERATION)                              | RA   | (LIMIT SWITCH STATUS REPORT)                      |
| GH   | (GO HOME)                                           | RB   | (REPORT LOOP, PAUSE, SHUTDOWN, TRIGGER STATUS)    |
| ^H   | (BACKSPACE)                                         | RC   | (REPORT CLOSED LOOP AND GO HOME STATUS)           |
| н.   | (SET DIRECTION)                                     | RM   | (RATE MULTIPLIER IN IMMEDIATE VELOCITY STREAMING  |
| ï    | (LOAD MOVE DATA)                                    | 1411 | MODE)                                             |
| 10   | (IMMEDIATE OUTPUT)                                  | RV   | (REPORT SOFTWARE PART NUMBER)                     |
| IS   | (INPUT STATUS )                                     | S    | (STOP)                                            |
| K    | (KILL)                                              | SA   | (STOP ALL)                                        |
| Ĺ    | (LOOP)                                              | SD   | (DEFINE TIMED DATA STREAMING MODE STREAMING       |
| LA   | (LIMIT ACCELERATION)                                |      | ĎATA)                                             |
| LD   | (LIMIT DISABLE)                                     | SR   | (REPORT CONFIGURATION STATUS)                     |
| MA   | (MODE ALTERNATE)                                    | SSD  | (MODE ALTERNATE STOP MODE)                        |
| MC   | (MODE CONTINUOUS)                                   | SSF  | (NORMAL/LOW VELOCITY RANGE)                       |
| MN   | (MODE NORMAL)                                       | SSG  | (CLEAR/SAVE THE COMMAND BUFFER ON LIMIT)          |
| MPA  | (MODE POSITION ABSOLUTE)                            | SSH  | (CLEAR/SAVE THE COMMAND BUFFER ON STOP)           |
| MPI  | (MODE POSITION INCREMENTAL)                         | ST   | (SHUTDOWN)                                        |
| MR   | (SELECT MOTOR RESOLUTION)                           | T    | (TIME DELAY)                                      |
| MSL  | (IDENTIFY CLOCK SOURCE FOR TIMED DATA<br>STREAMING) | TD   | (SET TIME INTERVAL FOR TIMED DATA STREAMING MODE) |
| MSS  | (START MASTER CLOCK FOR TIMED DATA STREAMING)       | TR   | (WAIT FOR TRIGGER)                                |
| N    | (END OF LOOP)                                       | TS   | (REPORT TRIGGER STATUS)                           |
| 0    | (OUTPUT)                                            | U    | (PAUSE AND WAIT FOR CONTINUE)                     |
| OR   | (REPORT FUNCTION SETUPS)                            | UR   | (REPORT SCALE FACTOR STATUS)                      |
| OSA  | (SET ENCODER DIRECTION)                             | US   | (SET POSITION SCALE FACTOR)                       |
| OSB  | (BACKUP TO HOME)                                    | V    | (VELOCITY)                                        |
| osc  | (DEFINE ACTIVE STATE OF HOME SWITCH)                | W1   | (SIGNED BINARY POSITION REPORT)                   |
| OSD  | (DEFINE ACTIVE STATE OF ENCODER'S Z                 | W3   | (HEXADECIMAL POSITION REPORT)                     |
|      | CHANNEL INPUT)                                      | Υ    | (STOP LOOP)                                       |
| OSG  | (SET FINAL GO HOME DIRECTION)                       |      |                                                   |
| OSH  | (REFERENCE EDGE OF HOME SWITCH)                     |      |                                                   |
| Р    | (REPORT INCREMENTAL POSITION, ASCII)                |      |                                                   |
| PB   | (REPORT INCREMENTAL POSITION, BINARY)               |      |                                                   |
| PR   | (REPORT ABSOLUTE POSITION)                          |      |                                                   |
| PS   | (PAUSE)                                             |      |                                                   |
| PZ   | (POSITION ZERO)                                     |      |                                                   |
| ^    | (COMPLETE CURRENT COMMAND AND CLEAR                 |      |                                                   |

### INDEX

#### Α G Go Home (GH) command 13 ABSOLUTE MODE 18 ABSOLUTE ZERO POSITION 18 GO HOME STATUS (RC) COMMAND 13 **ACCELERATION RANGE 41 ACCURACY 16** ADDRESS 4 HOME ENABLE INPUT 10 CONTROL AND STATUS REGISTERS 4 HOME REFERENCE POSITION 10 DATA REGISTERS 4 HOMING FUNCTION 13 DIP switch 4 HOMING FUNCTION TEST 13 ADDRESS SETTINGS 4 **HUMIDITY 41 ALTERNATING MODE 18** Hysteresis 16 **ASSEMBLY** ROUTINES 33 **AUXILIARY CONNECTIONS 10** AXIS-SPECIFIC PREFIX 15 **INCREMENTAL MODE 17** INDEXER 1 FEATURES 1 BACKLASH 13 **FUNCTIONS 1** BASE ADDRESS 4, 44 INPUT DATA BUFFER (IDB) 31 **BASIC PROGRAM 35** INPUTS 10 BENCH TEST **INSTALLATION PRECAUTIONS 9** TOOLS 3 INTERRUPT ACKNOWLEDGE BIT 39 BENCH TEST CONFIGURATION 3 INTERRUPT CONTROLLER CHIP 38 BINARY INPUT MODE 30 **INTERRUPT OUTPUT 39 BUFFER PAUSE 26** INTERRUPT REQUEST LINES 38 C C PROGRAM 36 JUMPERS 42 C SUPPORT ROUTINE 33 CARD GUIDE 5 CARTESIAN COORDINATES 37 **LANGUAGE CONSIDERATIONS 30 CLOCK SOURCE 24 LOOP 20 COMMAND LISTING 47** LOOP COMMANDS 25 **COMMAND STRINGS 34** CONTINUE (C) COMMAND 11 M CONTINUOUS DATA STREAMING 29 MASK 34 **CONTINUOUS MODE 19** MASTER CLOCK 37 CONTROL BYTE 31 MOTOR RESOLUTION 19 CONTROL BYTE FLAGS 31 **CUSTOM PROFILES 21** MOUNTING BRACKET 5 **MULTI-AXIS SIMULATION 15** D MULTIPLE OEMØ23-ATs 37 **DEMONSTRATION DISKETTES 31** DIP switches 4, 44 NORMAL MODE 17 DISCRETE DATA STREAMING 29 DRIVE FAULT 32 0 Ε ON-THE-FLY 23 OPEN-LOOP ABSOLUTE ACCURACY 16 ELECTRICAL NOISE 10, 46 OUTPUT DATA BUFFER (ODB) 31 ELECTRO-STATIC DISCHARGE (ESD) 5 OVERSHOOT 14, 16 **END-OF-TRAVEL LIMIT INPUTS 10**

ENDLOOP COMMANDS 25 EXTERNAL CLOCK 24

#### Ρ PASCAL PROGRAM 36 PASCAL SUPPORT ROUTINE 33 PCA CARD 5 PCA CARD GUIDE 5 POB DATA POINTS 26 POBs 20, 26 POLAR COORDINATES 38 **POSITION REPORT 18** POSITION ZERO (PZ) COMMAND 18 POSITIONING MODES 17 **ABSOLUTE PRESET 18 ALTERNATING MODE 18** CONTINUOUS MODE 18 **INCREMENTAL 17** NORMAL 17 **POWER INPUT 41** PROGRAM CONTROL FEATURES 20

#### Q

QUICK BASIC SUPPORT ROUTINE 33

PROGRAMMABLE OUTPUT BITS 10, 13

PROGRAM EXAMPLES 35

Programming 30, 33 Pythagorean theorem 37

#### R

READING CHARACTERS 35
RECEIVING A CHARACTER 32
REGISTER 31
RELATED PUBLICATIONS IV
REPAIRS 46
REPEATABILITY 16, 19
RESETTING THE OEMØ23-AT 35
RESONANCE 15
RESPONSE STRINGS 34
RETURN MATERIAL AUTHORIZATION (RMA) NUMBER 46
RETURNING THE SYSTEM 46
RINGING 16

#### S

SELF TEST FUNCTION 4 JUMPER JU13 4 SENDING A CHARACTER 32 SETTLING TIME 16 SHIP KIT 3 SINGLE-AXIS OPERATION 15 SPECIAL DATA POINTS 24 SPECIFICATIONS 41 STATUS BYTE 31, 34 STATUS BYTE FLAGS 32 STEPPING ACCURACY 41 STREAMING DATA 24 SUPPORT DISK 33 **ASSEMBLY** ROUTINES 33 SUPPORT DISK FILE STRUCTURES 33 System Test 7

#### Т

Temperature 41
terminal emulation 11, 17
Time-Distance Streaming mode 23, 27
Time-Velocity Streaming mode 23
Timed Data Streaming mode 27
RESTRICTIONS 27
TRIGGER INPUTS 10, 11
TRIGGERS 26
TROUBLESHOOTING 45

#### U

UNI-DIRECTIONAL REPEATABILITY 16 UPDATE INTERVAL 23 UTILITY COMMANDS 11

#### ٧

VELOCITY ACCURACY 41
VELOCITY RANGE 41
VELOCITY REPEATABILITY 41
VELOCITY STREAMING MODES 21
IMMEDIATE VELOCITY STREAMING 21
TIME-VELOCITY STREAMING MODE 28
TIMED DATA STREAMING 23
VM50 5, 7
CONNECTOR PIN ASSIGNMENTS 10

#### W

WATCHDOG TIMER 32
WRITING CHARACTERS 35

#### Х

X LANGUAGE COMMANDS 17, 31 X-Y POSITIONING SYSTEM 37